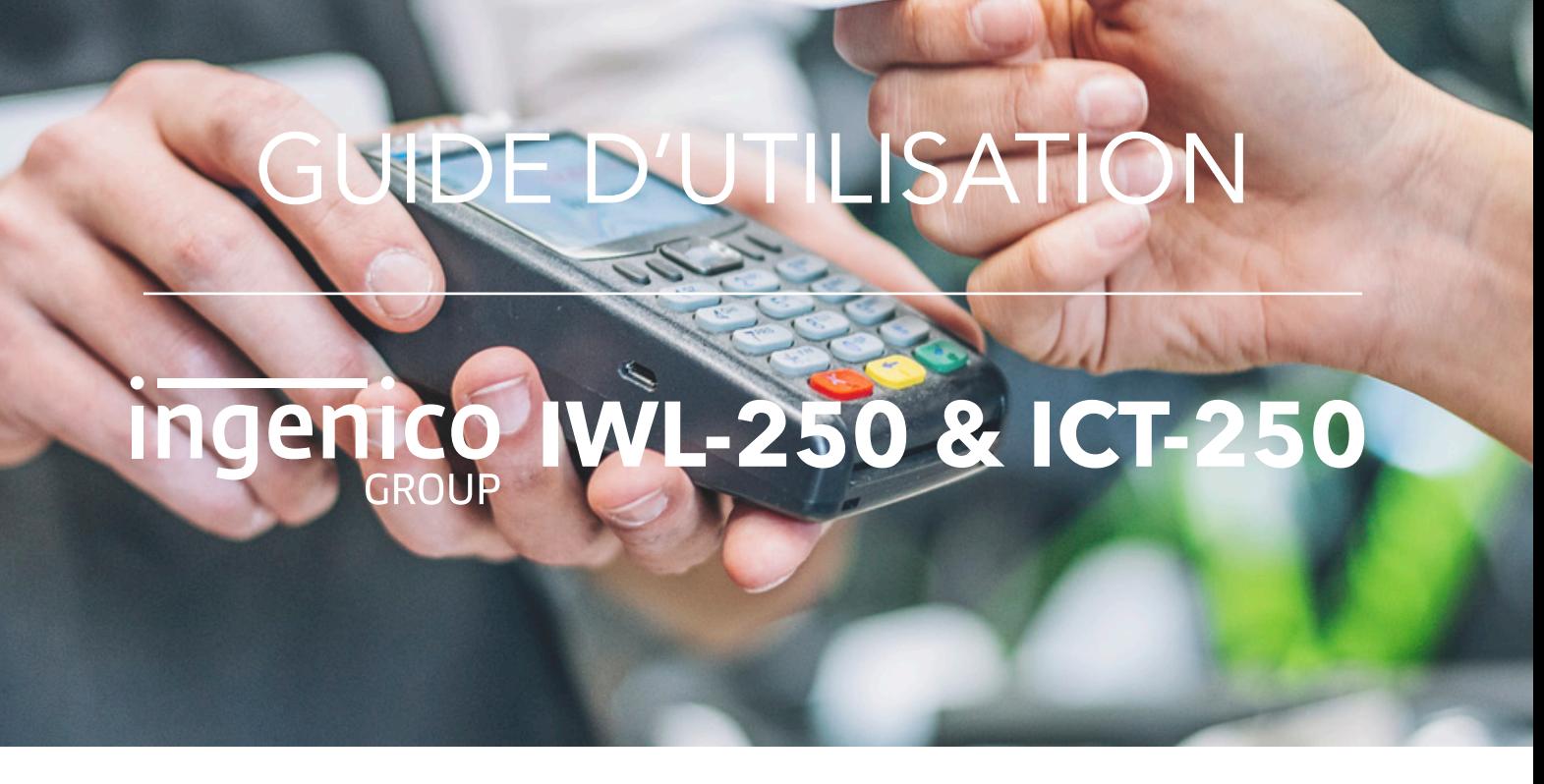

*Ce guide s'applique aux terminaux de paiement électroniques de la marque INGENICO sur les modèles IWL-250 et ICT-250.*

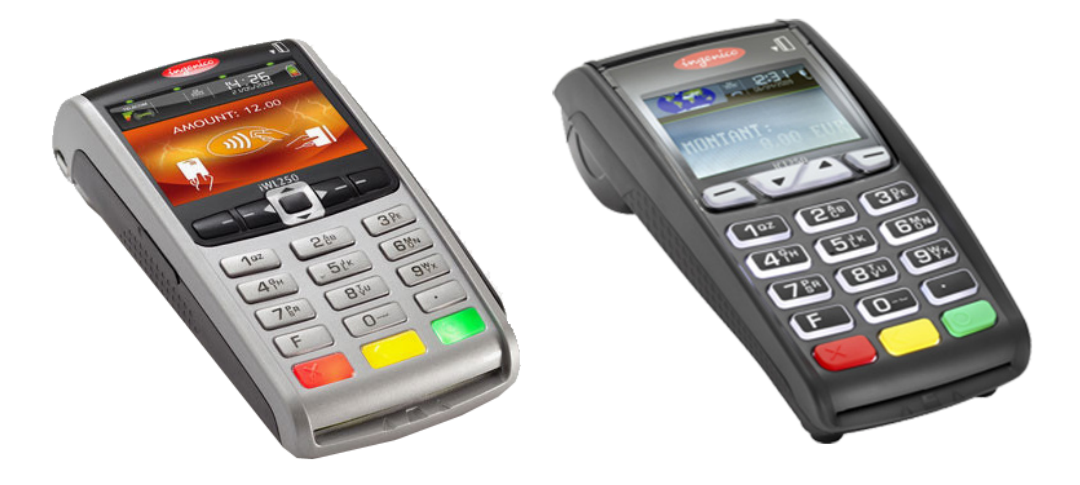

Pour toute difficulté rencontrée nous vous prions de bien vouloir **lire attentivement ce document avant de contacter le SAV**. Néanmoins si vous êtes en rupture de papier, en panne de batterie, si le problème que vous rencontrez n'est pas répertorié dans ce guide, ou si vous ne parvenez pas à suivre une procédure : vous pouvez composer le 04 95 20 18 36 et demander une assistance technique.

# SOMMAIRE

### **Comprendre le TPE ..........................................1**

Description et fonctions du clavier Lecture des cartes Mise en place du papier (en cas de rupture) Mise en place de la batterie (en cas de panne)

## **Les transactions..................................................3**

Transaction débit Annuler une transaction débit Duplicata CB Impression du journal des transactions Appel télécollecte

# Comprendre le TPE

### Description et fonctions du clavier

*Le TPE modèle est un IWL-250. Ce sont les mêmes touches que sur le TPE ICT-250.*

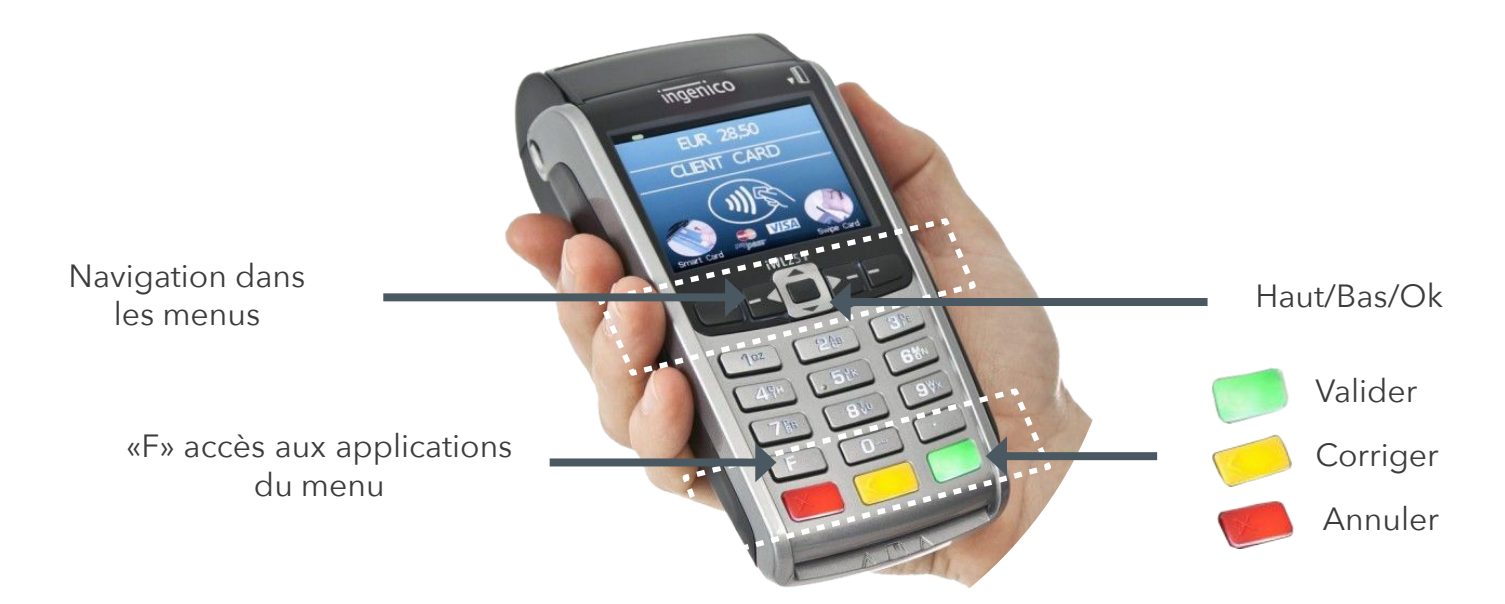

### Reboot du TPE (en cas de blocage)

Si votre TPE est figé/bloqué, ou si vous constatez une perte de réseaux GPRS/IP, suivez cette manipulation : Terminal hors socle, appuyer simultanément sur les touches

### Redémarrer le TPE

Appuyer sur la touche ou reposer le TPE sur son socle.

### Lecture des cartes

### **Carte à puce : Carte à piste :**

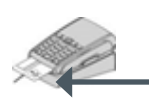

Lecteur principal : insérer la carte horizontalement, sa puce dirigée vers le haut et la laisser en position tout au long de la transaction.

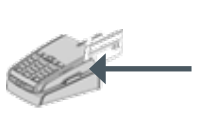

La carte peut être lue de haut en bas comme de bas en haut, sa piste faisant face au TPE. Veiller à faire un mouvement régulier.

### **Carte sans contact (en option) :**

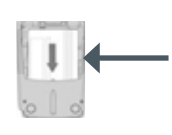

2nd lecteur (en ption) : situé derrière la trappe du TPE. Insérer la carte, puce vers le bas et piste visible.

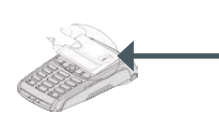

Approcher la carte sur l'écran. La laisser en position tout au long de la transaction. Les 4 diodes vertes apparaissent en haut de l'écran.

### Mise en place du papier (en cas de rupture)

Ouvrir le compartiment papier en soulevant le volet du couvercle situé au dos de l'iWL250 et en tirant ensuite le capot vers l'arrière  $\bullet$ . Placer le rouleau dans le compartiment  $\bullet$ , refermer le couvercle en appuyant simultanément sur les deux coins supérieurs, jusqu'à ce qu'un clic se fasse entendre 3.

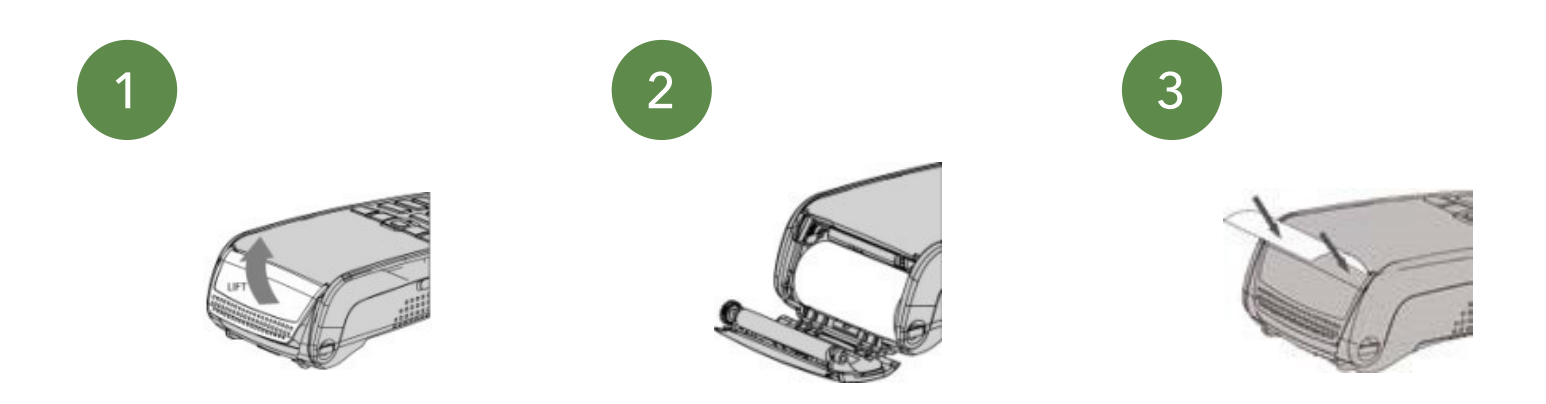

### Mise en place de la batterie (en cas de panne)

Déclipser et retirer la trappe sous le terminal. Connecter la batterie en repérant le connecteur blanc 3 broches situé à côté du logement batterie. Connecter la batterie en utilisant le fil rouge comme repère en veillant à son enclenchement. Placer la batterie dans son emplacement et refermer la trappe.

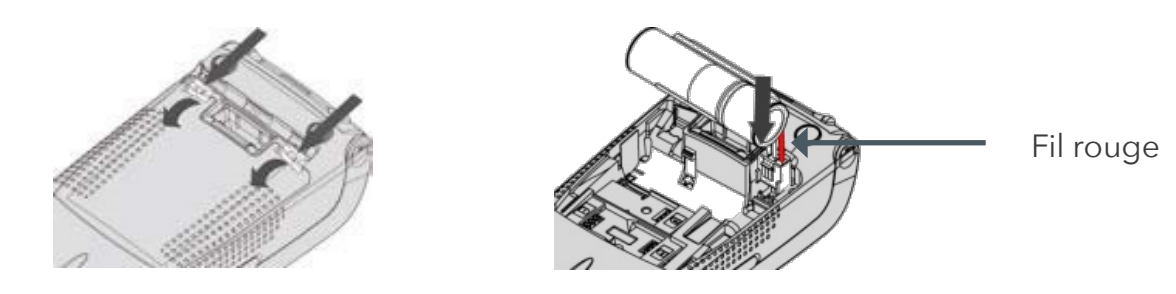

## Les transactions

### Transaction débit Annulation transaction débit

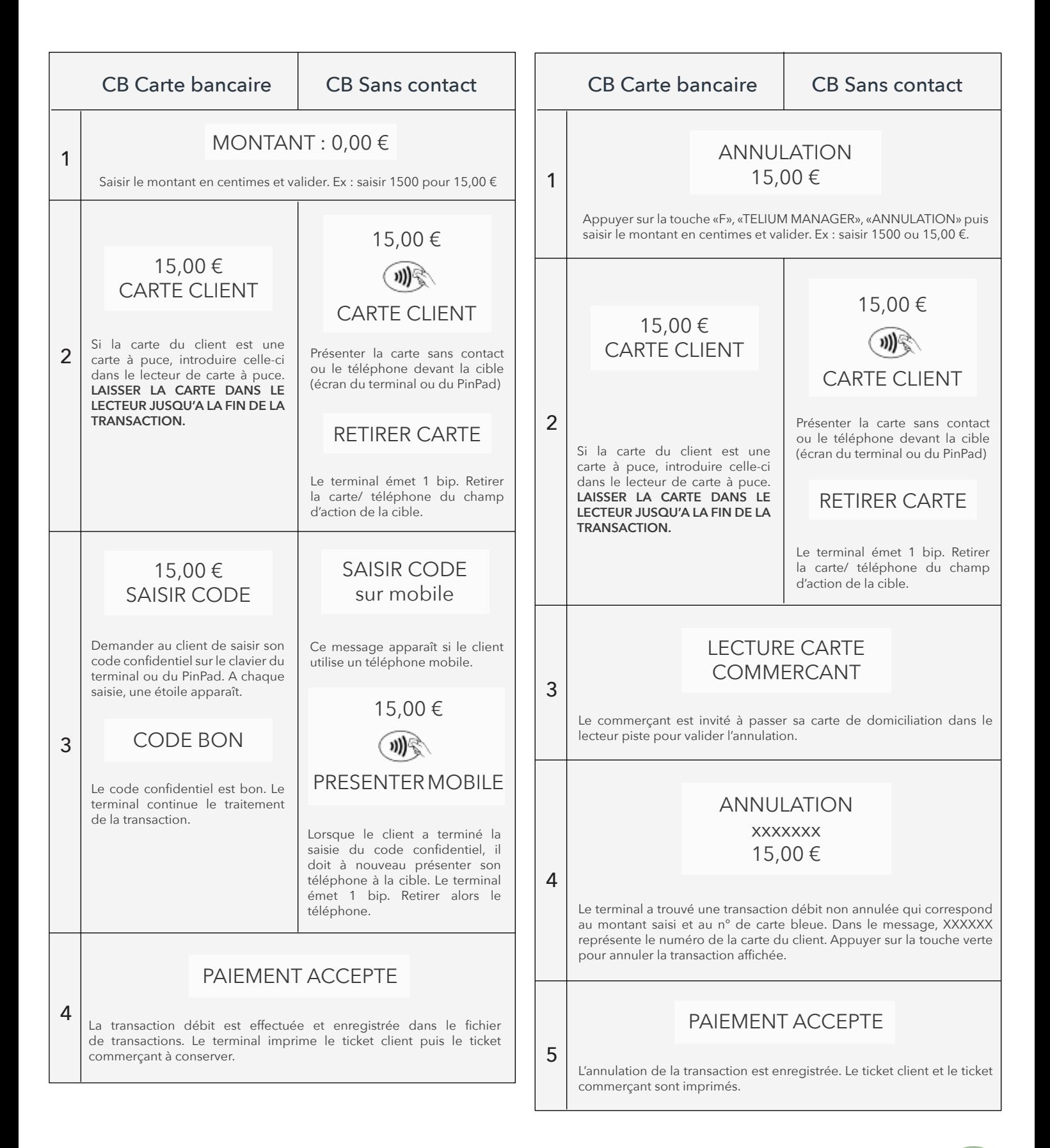

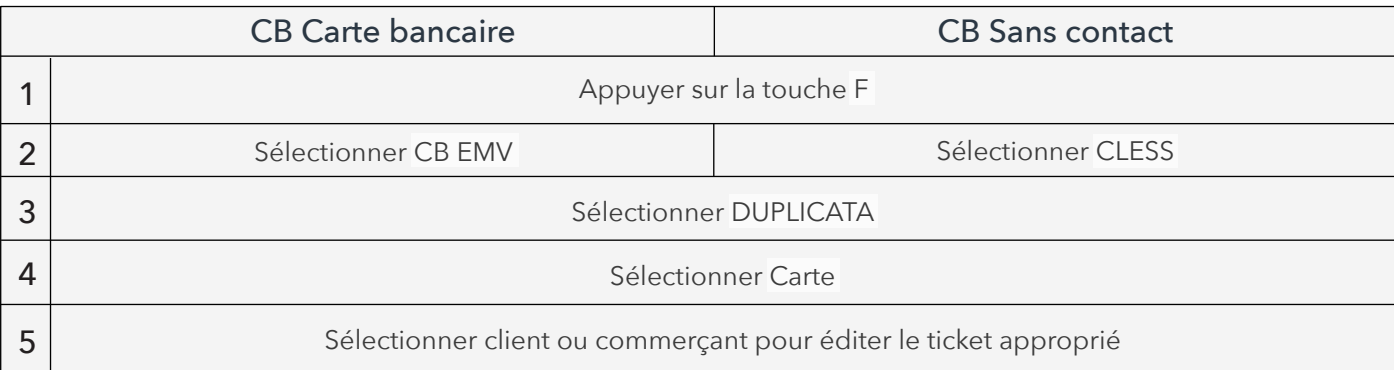

### Impression du journal des transactions

### Télécollecte manuelle

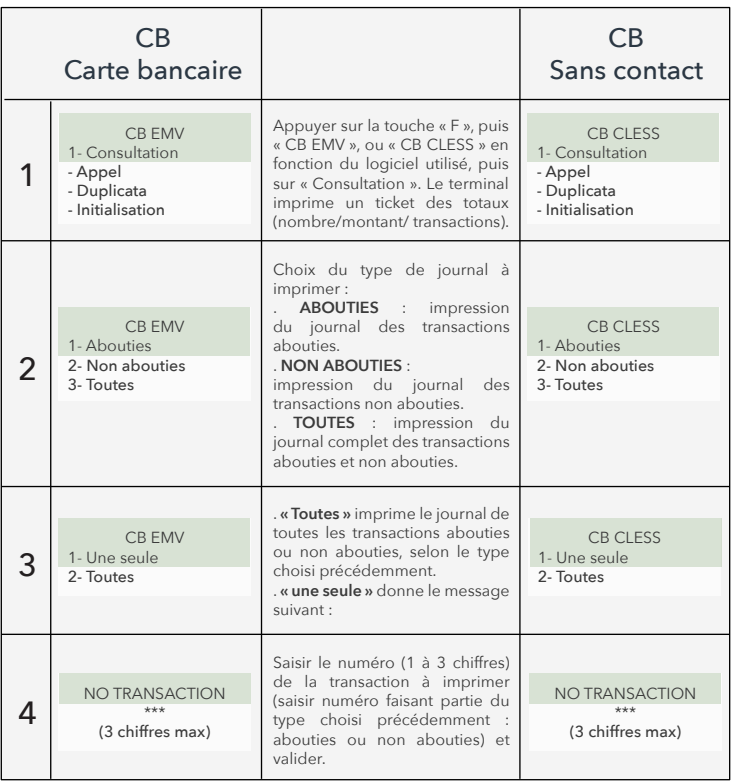

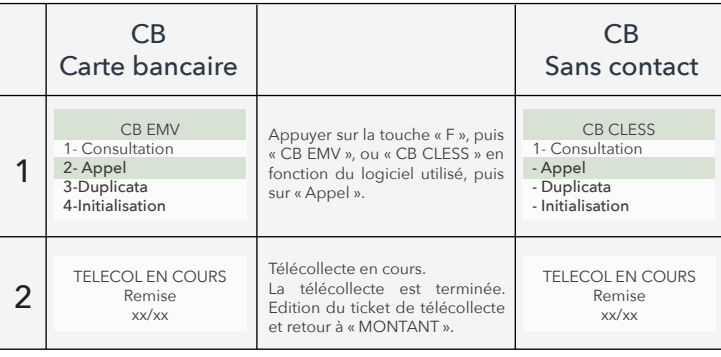